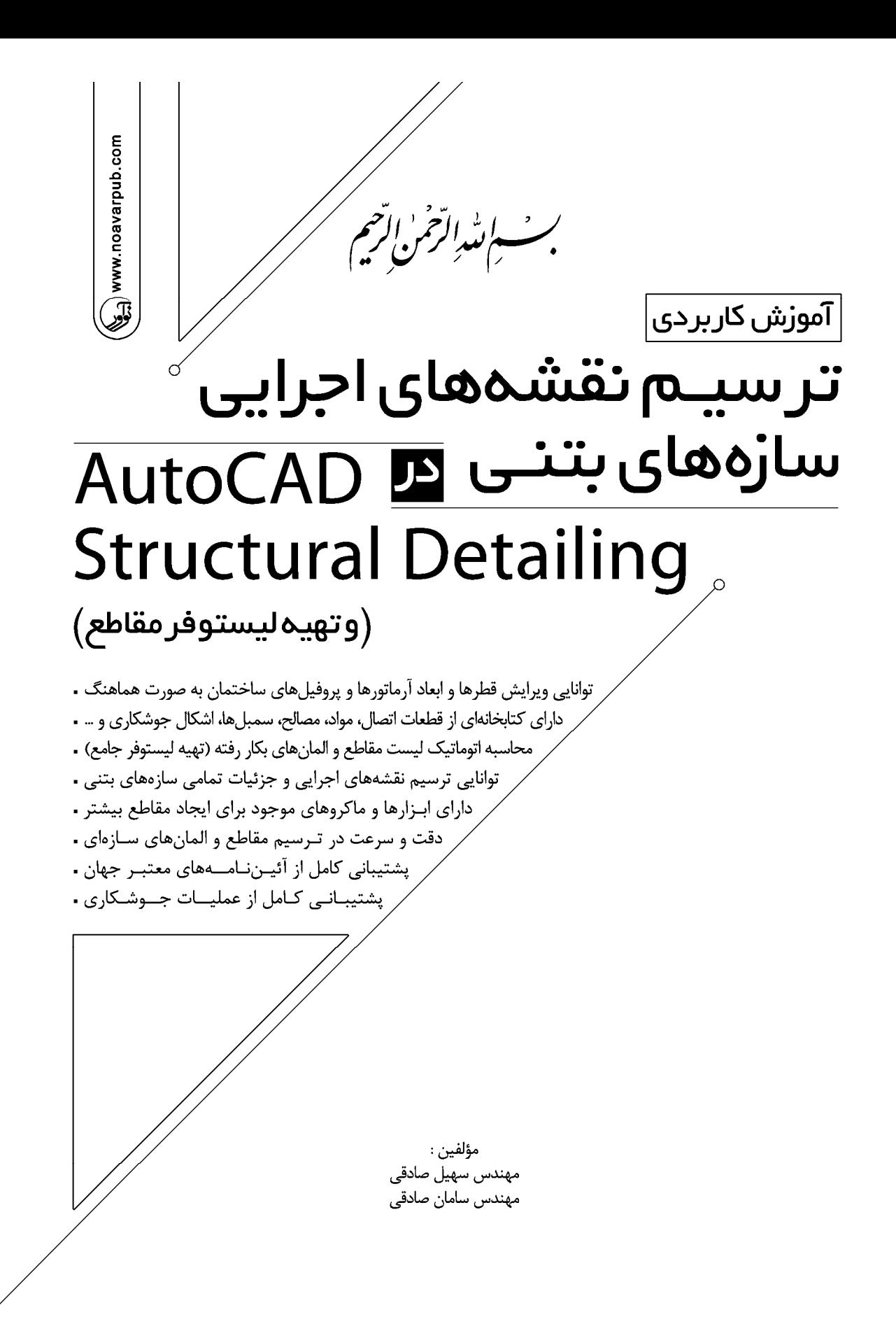

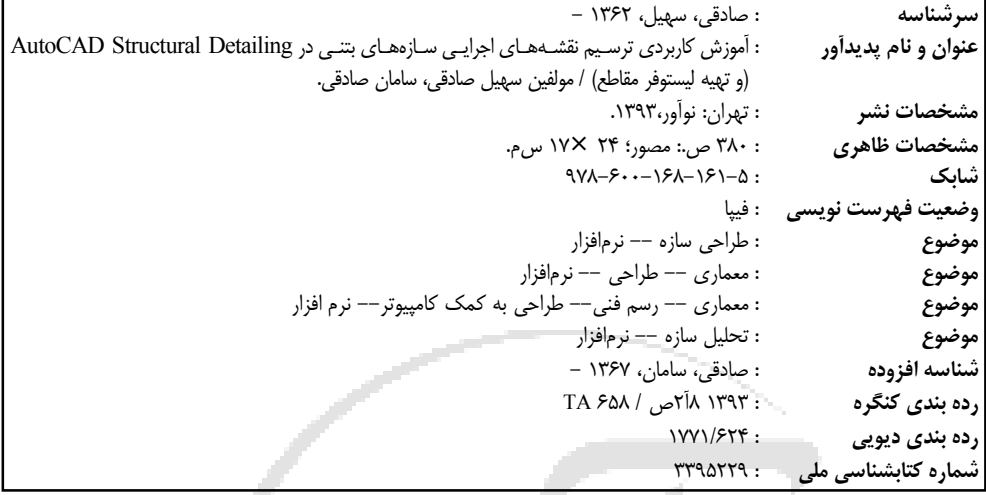

**آموزش کاربردي ترسیم نقشههاي اجرایی سازههاي بتنی در Detailing Structural AutoCAD**

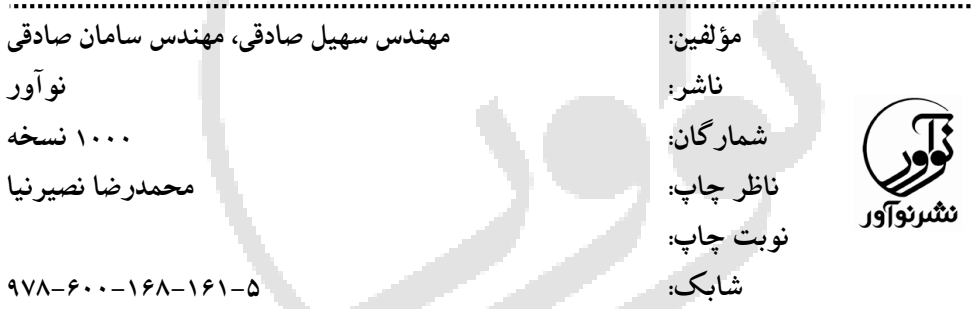

**نمایشگاه دائمی و مرکز فروش: نوآور: تهران ـ خ انقلاب، خ فخررازي، خ شهداي ژاندارمري نرسیده به خ دانشگاه ساختمان ایرانیان، پلاك ،58 طبقه دوم، واحد 6 09123076748 –66484191-92**

www.noavarpub.com

فروشگاه :1 تهران خ انقلاب، نبش خ 12 فروردین پلاك ،1310 کتابفروشی الیاس تلفن: 66955878 - 66405084 فروشگاه ٢: تهران خ انقلاب، مقابل دانشگاه تهران، جنب بانک ملت، پلاک ١٢١٢، کتابفروشی گوتـنبرگ تلفن: 664727-6747-674 فروشگاه ٣: تهران خ انقلاب، بین خ ١٢ فروردین و اردیبهشت، پلاک ١٣١٢، کتابفروشی صانعی تلفن: ۶۶۴٠٥٣٢٨ - ۶۶۴٠٥٣٨۵ فروشگاه ۴: اصفهان، م انقلاب، خ چهار باغ عباسی ابتدای خ سید علی خان، کتابفروشی مهرگان تلفن: ١٢٧١٢٢٧٥٦٠ **کلیه حقوق چاپ و نشر این کتاب مطابق با قانون حقوق مؤلفان و مصنفان مصوف سال 1348 براي ناشـر محفـوظ و منحصـراً متعلق به نشر نوآور میباشد. لذا هر گونه استفاده از کل یا قسمتی از ایـن کتـاب (از قبیـل هـر نـوع چـاپ، فتـوکپی، اسـکن، عکسبرداري، نشر الکترونیکی، هر نوع انتشار به صورت اینترنتی، سی دي، دي وي دي، فیلم فایل صوتی یا تصویري و غیـره ) بـدون اجـازه کتبی از نشـر نوآور ممنـوع بـوده و شرعـاً حـرام اسـت و متخلفین تحت پیگرد قانونی قرار میگیرند.** **فهرست مطالب**

-1-2-3 اولویتها **فصل :4 بازبینی اشیا** -1-4 توصیف بازبینی اشیا -2-4 سربرگ Model -3-4 سربرگ Positions ASD-Center سربرگ -4-4 -5-4 سربرگ Printouts

**فصل :1 پیشگفتار فصل :2 شرح کلی برنامه** -1-2 شرح کلی برنامه -2-2 مراحــل کــار روي نقشــههــاي ســازه مربوط یک پروژه  $-7-7$ روبان

**فصل :3 پیکربندي** -1- نحوه استفاده از Job preferences براي تنظیم اولویتها -1-1-3 تنظیم اولویتها -2-1-3 تنظیم واحدها -3-1-3 تنظیم آییننامهها/کدها/متریالها -4-1-3 آپشنها -5-1-3 نحوه نمایش میلگردها -6-1-3 نحوه توزیع (میلگردها) -7-1-3 آپشنهاي میلگرد -8-1-3 مدل شکل میلگرد -9-1-3 استایلهاي میلگرد -10-1-3 نحوه نمایش تور فولادي -11-1-3 استایلهاي تور فولادي -12-1-3 استایلهاي پروفایلهاي فولادي -14-1-3 استایلها (سمبلها) -15-1-3 اطلاعات پروژه -2-3 نحــوه اســتفاده از Preferences بــراي تنظیم اولویت ها

**فصل :5 سازههاي نمونه (ماکروهـاي بـتن آرمه)** -1-5 آرماتورگـــذاري / قالـــب المانهـــاي سازهي بتن آرمه نمونه -2-5 توصیف سازههاي نمونـه (ماکروهـاي بتن آرمه) -1-2-5 المانهاي اتصال -3-5 پی غلافی -3-1-5 تعریف هندسه قالب پی غلافی -3-2-5 تعریف آرماتورگذاري پی غلافی -3-3-5 تعریـف آرماتورگـذاري پایـههـا و ستونکهاي پی غلافی -4-5 پی یکسره -1-4-5 تعریف هندسه قالب پی یکسره -2-4-5 تعریف آرماتورگذاري پی یکسره -5-5 گوشه

-13-5 تیر کف -1-13-5 تعریف هندسه قالب تیر کف -2-13-5 تعریف آرماتورگذاري عرضی تیر کف -3-13-5 تعریف آرماتورگذاري طولی تیـر کف -14-5 جان پناه (دست انداز) -1-14-5 تعریف هندسـه قالـب جـان پنـاه (دست انداز) -2-14-5 تعریف آرماتورگذاري جـان پنـاه (دست انداز) -15-5 دیوار حائل -1-15-5 تعریف هندسه قالب دیوار حائل 2-15-5 تعریف هندسه پی دیوار حائل -3-15-5 تعریـف هندسـه پیشـامدگی هـاي دیوار حائل -4-15-5 تعریــف آرماتورگــذاري دیــوار ححائل -16-5 المانهاي اتصال -1-16-5 المانهاي اتصال -17-5 تیر -1-17-5 تعریف هندسه تیر -2-17-5 تعریف آرماتورگذاري -1-2-17-5 تعریف آرماتورگذاري عرضی -2-2-17-5 آرماتورگذاري طولی -3-17-5 تقسیم و وصله اورلپ آرماتورها -18-5 ستون -1-18-5 تعریف هندسه ستون -2-18-5 تعریف آرماتور گذاري -1-2-18-5 آرماتورگذاري طولی -2-2-18-5 آرماتورگذاري عرضی

-1-5-5 تعریف هندسه قالـب گوشـه هـا و کنجهاي بتن آرمه -2-5-5 تعریف آرماتورگذاري گوشـه هـا و کنجهاي بتن آرمه -6-5 آرماتورگذاري بازشو (دال بتن آرمه) -1-6-5 تعریف هندسه و ابعاد باز شو -2-6-5 تعریف آرماتورگذاري باز شو -7-5 گوشهي دال -1-7-5 تعریف آرماتورگذاري گوشهي دال -7-5 توزیع دالهاي پیش ساخته -1-7-5 تعریف هندسه قالب دالهاي پـیش ساخته -2-7-5 تعریــف آرماتورگــذاري دال هــاي پیش ساخته -3-7-5 تعریــف پارامترهــاي مربــوط بــه ترسیم دالهاي پیش ساخته -9-5 مثــالی از تعریــف توزیــع دال پــیش ساخته -10-5 پلکان -1-10-5 تعریف هندسه قالب پلکان -2-10-5 تعریف آرماتورگذاري پلکان -11-5 کلاهک شمع -1-11-5 تعریــف هندســه قالــب کلاهــک شمع -2-11-5 تعریـف آرماتورگـذاري کلاهـک شمع -12-5 شمع -1-12-5 تعریف آرماتورگـذاري در مقطـع شمع -2-12-5 تعریـف آرماتورگـذاري در طـول شمع

-9-7 مثالی از تعریف آرماتورگذاري طولی

**فصـــل :8 تعریـــف آرماتورگـــذاري - آرماتورگذاري عرضی** -1-8 تعریف آرماتورگذاري - مقطع میلگرد (آرماتورگذاري عرض) -2-8 خاموت مستطیل شکل (بسته) -3-8 خاموت دایرهاي -4-8 آرماتور پین شکل -4-8 آرماتور سنجاقی (قلاب شکل) -6-8 میلگرد از دیتابیس -7-8 ترسیم شکل میلگرد دلخواه -8-8 توصیف آرماتورگذاري -9-8 مثـالی بـراي تعریـف آرماتورگـذاري عرضی

**فصـــل :9 تعریـــف آرماتورگـــذاري - خاموتهاي ویژه** -1-9 تعریف آرماتورگذاري - مقطع میلگرد (خاموتهاي ویژه) -2-9 خاموتهاي ویژه - خاموت با چهـار ساق -3-9 خاموتهاي ویژه - میلگردها با شکل دو حرفU **فصل :10 تعریف آرماتورگذاري نقطهاي** -1-10 آرماتورگذاري نقطهاي -2-10 قانون توزیع آرماتورگذاري -3-10 توزیع خودکار آرماتورگذاري -4-10 توزیع آرماتورها به هر صورت -5-10 مثــالی از تعریــف آرماتورگــذاري

-3-18-5 آرماتورهاي انتظار -19-5 پی گسترده -1-19-5 تعریف هندسه پی گسترده -2-19-5 آرماتورگذاري پی گسترده -1-2-19-5 آرماتورگذاري طولی -2-2-19-5 آرماتورگذاري عرضی -3-19-5 آرماتورهاي انتظار (ریشه و مهار) -20-5 المانهاي خطی -1-20-5 خلق المانهاي خطی -2-20-5 درج المانهاي خطی -3-20-5 پارامترهاي المانهاي خطی -4-20-5 مثالی از کاربرد المانهاي خطی

**فصل :6 قواعد بکار رفته در حین تعریـ ف آرماتورگذاري** -1-6 موقعیت آرماتورها در نقشه -2-6 زاویه خمش قلاب

**فصــل :7 مشخصــات/تعریف آرمــاتور- آرماتور طولی** -1-7 تعریف آرماتورگذاري- نماي میلگـرد (آرماتورگذاري طولی) -2-7 میلگرد مستقیم -3-7 تعریـــــف میلگـــــرد مســـــتقیم (آرماتورگذاري طولی) -4-7 میلگرد خمیده – تیپ 1 -5-7 میلگرد خمیده – تیپ 2 -6-7 میلگرد از دیتابیس -7-7 شکل دلخواهی از میلگرد -8-7 توصیف آرماتورها

-2-1-2-14 توزیع خطی(Module( -3-1-2-14 توزیع خطی(Caquot( -2-1-2-14 توزیع خطی مختلف -3-1-2-14 توزیـع بطـور خطـی مختلـف (Zone) -2-2-2-14 توزیع خطی مختلف(Module(

-3-2-14 توزیع شعاعی -3-2-14 توزیع در امتدادpolyline -1-4-2-14 توزیع آرماتورها - در امتـداد polyline -5-2-14 توزیع به هر شکل

**فصــل :15 توزیــع آرماتورهــا بصــورت سطحی - تورهاي فولادي** -1-15 توزیع سطحی تورهاي فولادي -2-15 توزیــع تورهــاي فــولادي - ســبک دستی -3-15 توزیــع تورهــاي فــولادي - ســبک خودکار -1-3-15 مثالی از تعریـف توزیـع سـطحی

**فصــل :16 توزیــع آرماتورهــا بصــورت سطحی - میلگردها** -1-16 توزیع بصورت سطحی – میلگردها -2-16 آرماتورگــــذاري - مشخصــــات و جزئیات -1-2-16 آرماتورگذاري -2-2-16 شکل/قالب -3-2-16 بازشوها

**فصل :11 تعریف آرماتورگذاري ویژه** -1-11 آرماتورگذاري ویژه -2-11 آرماتورگذاري تاج شکل -2-11 مثالی بـراي تعریـف آرماتورگـذاري تاج شکل -3-11 آرماتورگذاري کمانی شکل -4-11 آرماتورگذاري "دوپایه" -5-11 آرماتورگـذاري پیشـامدگی (دسـتک زیر سري) -6-11 آرماتورگذاري مار پیچ -1-6-11 مثالی از آرماتورگذاري مار پیچ -7-11 حلقه عمودي -8-11 آرمــاتور دســتگیرههــاي انتقــالی (دستگیرههاي انتقالی)

**فصل :12 تور فولادي در برش عرضی** -1-12 تور فولادي در برش عرضی - شکل تور فولادي -2-12 توصــیف آرماتورهــا - شــکل تــور تورهاي فولادي فولادي **فصل :13 توزیع تور فولادي** -1-13 توزیع تور فولادي

> **فصل :14 توزیع آرماتورها – آرماتورها** -1-14 توزیع آرماتورها -2-14 توزیع همزمان میلگردهاي عرضی -1-2-14 توزیع خطی -1-1-2-14 توزیع خطی (Zone(

نقطهاي

**فصل :20 اصلاح آرماتورگذاري** -1-20 اصـــلاح آرماتورگـــذاري طـــولی (آرماتورگذاري در نما و ارتفاع) -2-20 اصـــلاح آرماتورگـــذاري عرضـــی (آرماتورگذاري در مقطع) -3-20 اصلاح آرماتورگذاري ویژه -4-20 وصلههاي اورلپ آرماتور -5-20 وصلههاي اورلپ تور فولادي -6-20 اصـــلاح پارامترهـــاي گرافیکـــی آرماتورگذاري -1-6-20 اصــلاح پارامترهــاي گرافیکــی آرماتورگذاري (میلگردها) -2-6-20 اصــلاح پارامترهــاي گرافیکــی آرماتورگذاري (تورهاي فولادي) -7-20 اصلاح توزیع آرماتورها -8-20 اصلاح شکل تـور فـولادي -اصـلاح برش عرضی تور فولادي -3-8-20 مثالی از اصلاح آرماتورگذاري

**فصل :21 توصیف آرماتورگذاري** -1-21 توصیف شکل آرماتورگذاري -2-21 توصیف آرماتورها -1-2-21 میلگردها -1-1-2-21 شکل میلگرد -2-1-2-21 توصــیف آرماتورگــذاري دو انتهاي میلگرد -3-1-2-21 تعریــف ســمبلهــاي انتهــاي میلگرد -4-1-2-21 توصیف آرماتورهاي دو انتهاي میلگرد (آرماتورهاي فرعی) -5-1-2-21 نماي توزیع المانها

-4-2-16 جزئیات آرماتورگذاري -5-2-16 گزینههاي جزئیات -6-2-16 اورلپ آرماتورگذاري -7-2-16 پارامترهاي اضافی -3-16 توصیف آرماتورهاي توزیع شده -1-3-16 مثالی از تعریف توزیع میلگردهـا بصورت سطحی

**فصــل :17 توزیــع آرماتورهــا بصــورت ســطحی - میلگردهــا (آرماتورگــذاري شعاعی)** -1-17 آرماتورگذاري شعاعی – میلگردها -2-17 مشخصات و جزئیات آرماتورگذاري شعاعی/قطبی -1-2-17 شکل آرماتورگذاري -2-2-17 توزیع آرماتورها -3-2-17 گزینههاي توزیع -4-2-17 وصله اورلپ -3-17 توصیف آرماتورها - آرماتورگـذاري شعاعی/قطبی

**فصل :18 پروفیلهاي آهن** -1-18 پروفیلهاي آهن -2-18 توصیف پروفایلهاي آهن -3-18 عملیــــات انجــــام شــــده روي پروفایلهاي آهن

> **فصل :19 مدیریت المان** -1-19 مدیریت المان

**فصل :23 استایلهاي الگوي نقشه** -1-23 تنظیمات نقشههاي ساختمان -2-23 المانهاي اتصال -3-23 پارامترهاي نما/برش -4-23 لایوتهاي نقشه -5-23 اندازهگذاري -6-23 توصیف آرماتورها

**فصل :24 جداول آرماتورگذاري** -1-24 جــداول آرماتورگــذاري (مــدیریت استایل) -1-1-24 اصلاح / تعریف استایل -1-1-1-24 اصلاح / تعریف استایل جدول آرماتورگذاري

-6-1-2-21 توزیع آرماتورگذاري نقطهاي -7-1-2-21 سمبل میلگرد -2-2-21 تورهاي فولادي -1-2-2-21 شکل تور فولادي -2-2-2-21 توزیع تورهاي فولادي -3-2-2-21 سمبل تور فولادي -3-2-21 پروفیلها -1-3-2-21 پروفیل آهن -2-3-2-21 ارائه گرافیکی **فصل :22 استایلهاي سمبلها** -1-22 استایلهاي سمبلها -1-1-22 محورها -3-1-22 علامت ارتفاع -2-22 علامت ارتفاع روي پلان -3-22 سمبل برش -1-3-22 علامت نمودار گرافیکی -2-3-22 توصیف برش

۳۶۴۸۴۱۹۱-۲۰:۰

## فصل 1 **پیشگفتار**

در سالهاي اخیر شرکت AUTODESK نرمافزارهاي گوناگون و کاربردي در زمینـه عمـران بـه بـازار عرضـه داشـته اسـت، از جملـه ایـن نـرمافزارهـا مجموعـه REVIT، MEP AutoCAD، Architectural AutoCAD، Detailing AutoCAD و... میتوان نام بـرد، امـا همـواره مهندسـین و دانشجویان که در زمینه عمران و معماري فعالیت میکنند براي برخی از این نـرمافزارهــا منبــع کامل و جامعاي به زبان فارسی در اختیار نداشتهاند، از این رو برآن شدیم تا با مطالعـه چنـدین منبع خارجی به تالیف سري از کتاب هایی در زمینه عمران با اولویت آنچه که امـروز در بـازار کتابها و منابع فارسی دچار کمبود هستیم، بپردازیم

کتابی که در پیش رو دارید اولین منبع فارسی بـراي نـرم افـزار Detailing AutoCAD مـی باشـد، همچنین این کتاب اولین تلاش ما براي ارائه خدمات به جامع مهندسین و دانشجویان علاقهمند در زمینه عمران و معماري است. امید است پس از استقبال مخاطبان از ایـن کتـاب، بـه تـالیف کتــابهــایی در زمینــه طراحــی بــا Steel-Detailing AutoCAD، Architectural AutoCAD، MEP AutoCAD،REVIT و در زمینه محاسبات نرمافزار ETABS و SAFE بصورت کاربردي و انجام چندین پروژه گام به گام از ابتدا تا انتها بطوریکه از مبتديترین دانشجویان رشـته عمـران تا مهندسین علاقهمند در زمینه محاسبات بتوانند از آن بهره مند شوند و در بازار کـار واقعـی از آن استفاده کنند.

این مجموعه سعی بر آن داشته است تا با توضیح و تفسیر کامل تک تک آپشنهاي موجـود در برنامه و کاربرد آن ابتدا کاربر را با توانایی این برنامـه در هرچـه آسـان تـر نمـودن کـار ترسـیم دتایلهاي سازههاي اجرایی سازههاي بتنی آشنا سازد، چرا که همانطورکه میدانید همواره اکثر مهندسین عمران و معماري براي ترسیم دتایلهاي اجرایی وقت زیـادي را صـرف مـی کننـد و گاها این امر برایشان دردسرساز بوده و همچنین نـرم افزارهـایی کـه بـراي ترسـیم دتایـل هـاي

اجرایی در بازار موجود است همچون نرمافزار سازه ،80 بسیار گـران بـوده و جوابگـوي همـه نیازها نمیباشد، اما این نرمافزار جامعترین نرم افراز موجود در بازار میباشد و امید آن مـی رود شرکت AUTODESK در سالهاي آینده با ارتقاي نرمافزارهاي موجودش در زمینـه عمـران، در شاخههاي طراحی، محاسبات، متره و برآورد و مدیریت پروژه، در آیندهاي نچندان دور فعالیت تمامیمهندسین عمران وابسته به فراگیري این نرمافزارها خواهد بـود، لـذا مـا تـلاش خـواهیم داشت تا همراه با پیشرفت نرمافزارهاي این شرکت در زمینه فعالیتهاي عمرانی منـابع فارسـی آن را در اختیار علاقه مندان قرار دهیم تا گامیهرچند کوچک در جهت اعتلاي جامع مهندسین ایران برداشته باشیم.

**مهندس سهیل صادقی مهندس سامان صادقی**

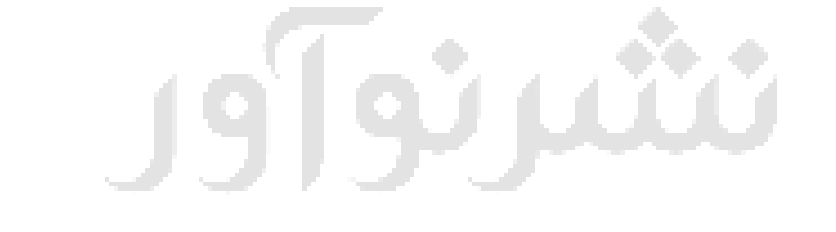

۳۶۴۸۴۱۹۱-۲۰:۰

## فصل 2 **شرح کلی برنامه**

## **-1-2 شرح کلی برنامه**

برنامه Detailing Structural® AutoCAD برنامهاي است کـه تهیـه نقشـه هـاي نهـایی و طراحـی دتایلهاي جزئیات یک سازه را تسهیل میکند. پس از تکمیل طراحی و محاسبه سازه (که ایـ ن مرحله شامل محاسبات و تایید المانهاي سازه میباشـد) مسـتندات فنـ ی پـروژه بـا ترسـیمات نهایی مورد نیاز آن بایستی آماده شود.

این برنامه، برنامهایست بسیار کارآمد و آسان، و براي استفاده از آن ابتدا بایسـتی بـا اصـول طراحـی دو بعدي در اتوکد آشنایی داشته باشید و در ضمن باید با المانهاي موجود در یک سازه مانند تیر، سـتون، مخازن بتنی، نبشی، خاموت و... آشنایی داشته باشید. محیط این برنامه همانند اتوکد است.

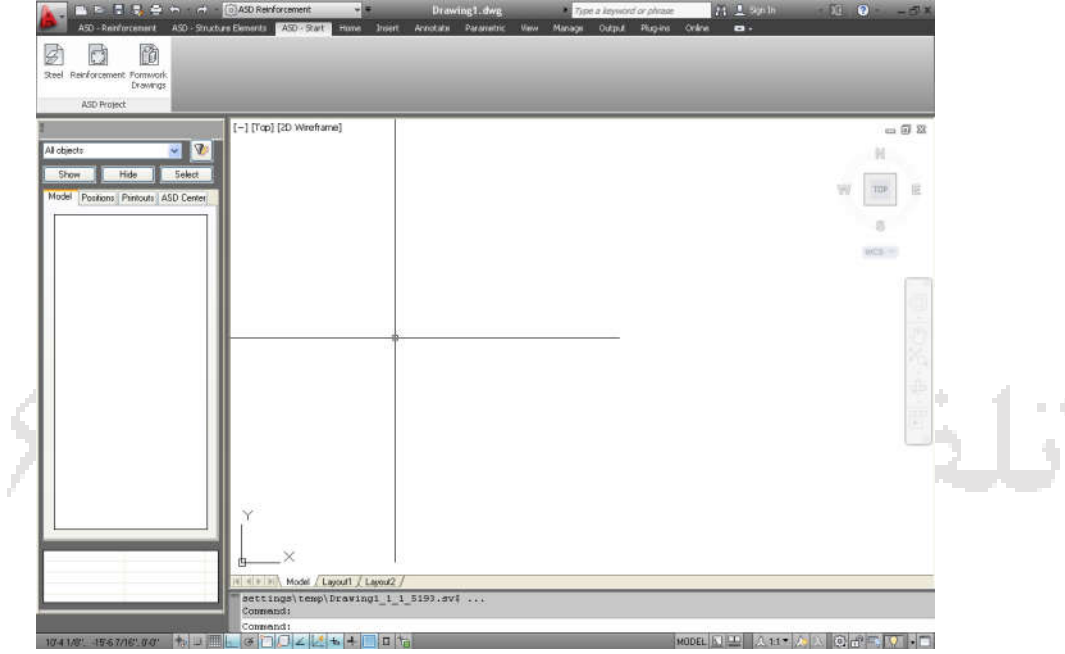

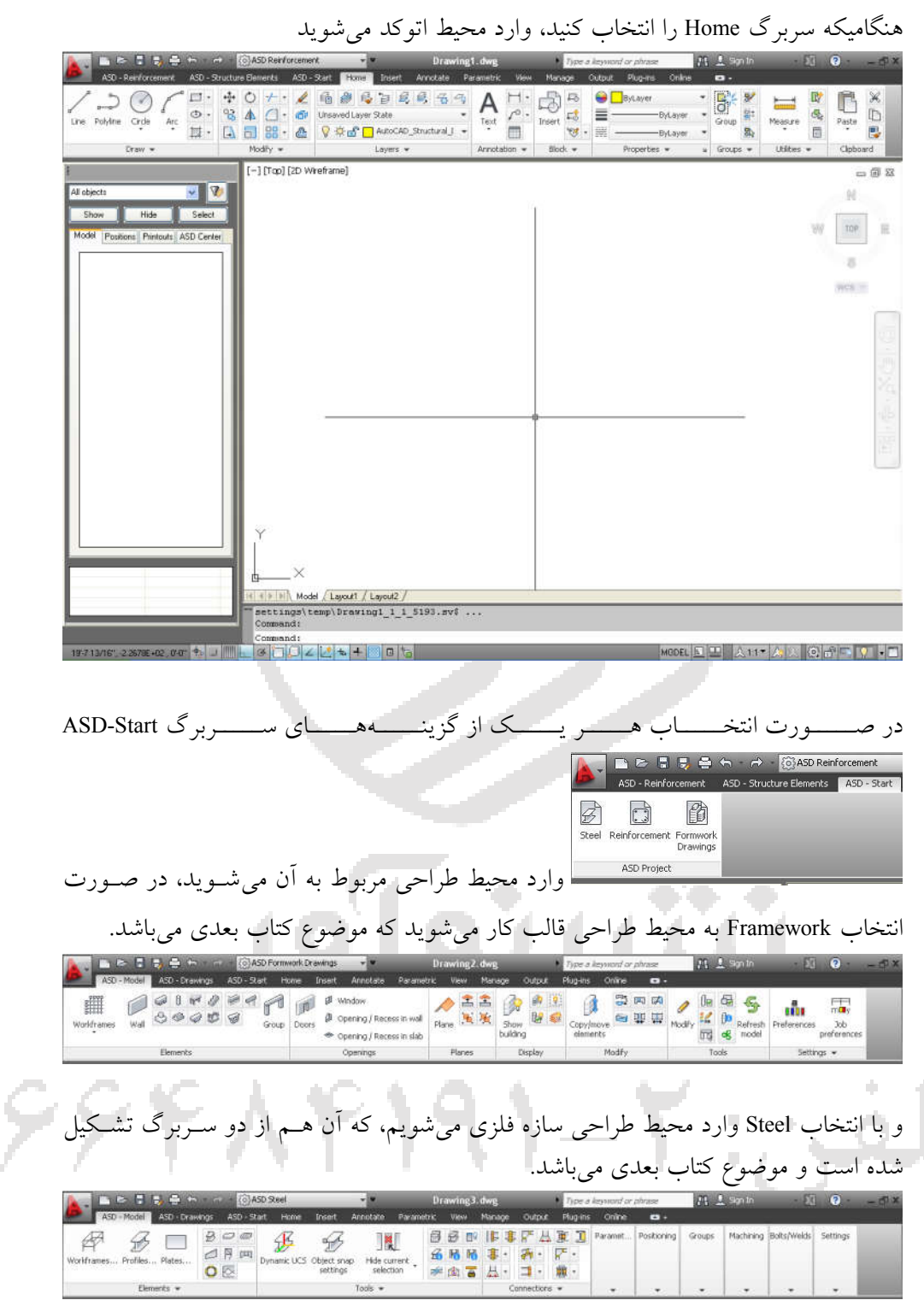

 $\rightarrow$ 

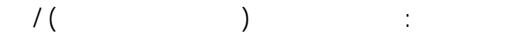

|                        |                       |                                          |                           |                    |        |                    | Drawing 3. dwg               |                |              |              | Type a keyword or phrase |        | FB 2 Sen In                                  |          |                                 |               |
|------------------------|-----------------------|------------------------------------------|---------------------------|--------------------|--------|--------------------|------------------------------|----------------|--------------|--------------|--------------------------|--------|----------------------------------------------|----------|---------------------------------|---------------|
|                        | ASD - Model           | ASD - Drawings ASD - Start Home          |                           |                    | Insert | Annotate           | Parametric                   | <b>View</b>    | Manage       | Output       | <b>Plug-ins</b>          | Online | $\mathbf{c}$ .                               |          |                                 |               |
| Automatic<br>printouts | Automatic<br>plotting | <b>The State</b><br>Drawing<br>templates | Change style Adjust style |                    |        | 山台白岩<br>4 03 03 33 | Tables<br>the 18 输 a manager | <b>171 231</b> | 反正反相<br>夏季雨季 | Update table | Add                      | Delete | <b>Tube</b><br>printout printout development |          | Preferences Project preferences | Tables styles |
|                        | Drawings Generation   |                                          |                           | Drawings Edition - |        |                    | Tables                       |                |              |              | Printouts                |        |                                              | Settings |                                 |               |

و اما با انتخاب Reinforcement وارد محیط ترسیم سازه بتن آرمه میشویم، کـه از دو سـربرگ تشکیل شده است، و موضوع همین کتاب که در دست دارید، میباشد.

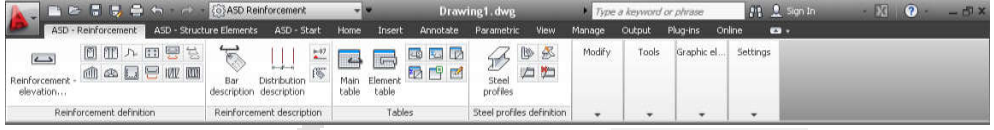

حالت Reinforcement - Detailing Structural AutoCAD، ابزارهایی براي خلـق نقشـه جزییـات سازه بتن آرمه را دربر دارد، که شامل مجموعه کاملی از گزینه هایی براي ترسیم دتایلهاي یک نقشه سازه بتن آرمه میباشد، که با توجه به نیازهاي مهنـدس طـراح ، آنهـا تنظـ یم مـی شـون د و امکان ترسیم اشیا به صورت بصري را فراهم میسازند. یکی از قابلیتهاي این برنامه این است که با استفاده از آن هر مقاطع دلخواه (قالب) را میتوانید آرماتورگذاري کنید.

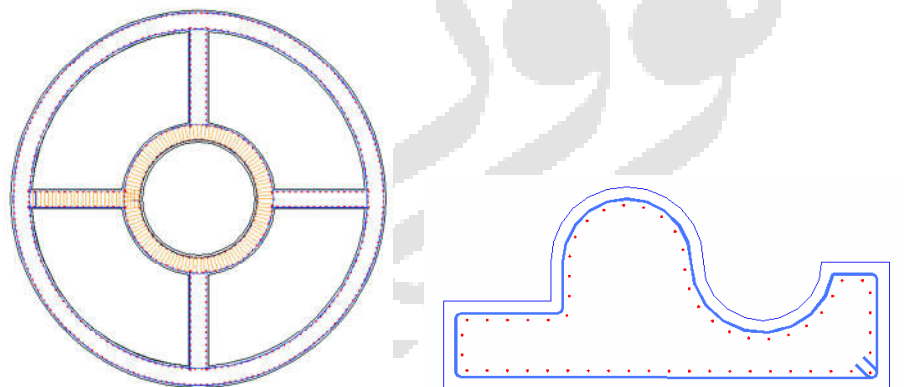

این برنامه به سه بخش تقسیم میشود: .1 نسخهاي از نقشه یا بخشی از یک نقشه (طرحها – اشتراکات – و غیره) شامل المانهـاي نقشه– اصلاح المانهاي سازه موجود – اضافه کردن اندازههاي المانهاي سازه و... .2 ایجاد نقشههاي نهایی .3 مدیریت خروجی چاپ

Detailing Structural AutoCAD در ترکیب با Structural Robot Autodesk ابزارهایی براي خلـق یک پروژه ساختمانی کامل که شامل موارد زیر است را تهیه میکند:

تولید مدل سازه و محاسبه سازه